## **PRINTABLE** FusionPro Links

# **DNS Configuration Guide**

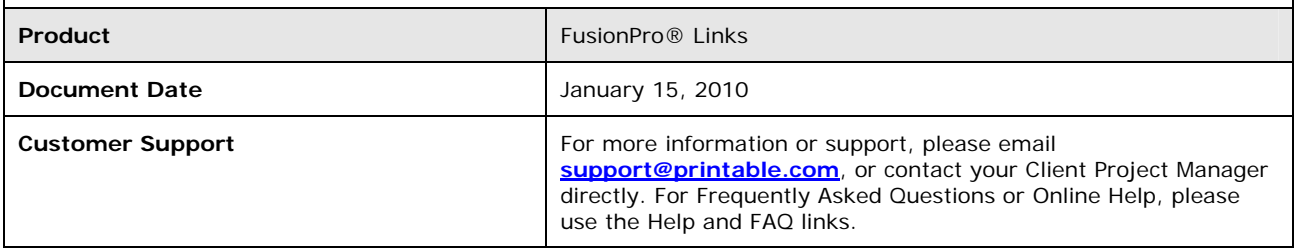

#### *Overview*

The FusionPro Links solution allows for the creation of Personalized URLs to support personalized Marketing Campaigns. A unique Personalized URL is created for every customer or prospect included in the marketing campaign to provide both a personalized experience to the customer and allow the Marketer the ability to track individual customer response rates for the campaign.

Although computers on the internet are ultimately identified by numeric IP (Internet Protocol) addresses, users typically prefer to use names rather than numbers to access internet resources. It's simply easier to remember a web address such as www.giantAnvil.com than it is to remember an IP address like 64.154.89.60. On the internet, the Domain Name System (DNS) is used to map these readable web addresses to IP addresses.

Almost any domain name can be used to create Personalized URLs within the FusionPro Links system. Users can employ the use of a sub-domain for a particular campaign (for example, in the domain name "springPromo.GiantAnvil.com", the subdomain of "springPromo" is part of the parent domain "GiantAnvil.com") or they can dedicate the entire parent domain to a single FusionPro Links campaign (e.g. the domain "GiantAnvilPro.com" is created for use explicitly in a single campaign).

To allow Personalized URLs to function correctly and direct an end user to an active FusionPro Links campaign, the administrator of the domain that is to be used for the campaign must map the domain name to the FusionPro Links system. This mapping to the FusionPro Links servers must be done by a user that has administrative access for the domain - often a user in the IT department of the corporation. It is advised that FusionPro Links customers engage the appropriate personnel in the early stages of the campaign design process to ensure a smooth activation of the campaign.

Once this has occurred and after a requisite period of time where Internet DNS server information is updated to reflect this change, the domain or sub-domain will be ready to use with a FusionPro Links campaign.

**Depending on the which provider the DNS information is managed by, it may take up to 48 hours – or longer - to propagate any DNS changes to the internet. This should certainly be taken into account in the campaign planning stages and be performed as soon as possible to ensure no delay to the launching of a campaign.** 

Note that in some scenarios, it may be quite difficult to achieve the necessary cooperation of the domain administrator to make DNS change needed for a given domain. This is often the case when a service provider is to create a campaign for a larger enterprise client where IT policy might prohibit such modifications. In these cases, an alternative solution is to register an entirely new domain for Marketing campaigns that the Marketing team or service provider can control as needed.

## *An Example*

Consider the following example. A campaign called "Spring Promotion" is to be launched for the company "Giant Anvil". Giant Anvil owns the domain name "giantAnvil.com" with their corporate website being at www.giantAnvil.com.

For the Spring Promotion Campaign, the Giant Anvil Marketing department would like to create Personalized URLs for each recipient of a direct mail postcard and subsequent personalized email to follow. For this Personalized URL, the Marketing team would like to use the domain name springPromo.giantAnvil.com.

Giant Anvil Marketing has a choice to append the personalization string of the Personalized URLs for this campaign to either the beginning or the end of this domain name. So they would be able to have Personalized URLs with the personalization at the beginning such as:

http:// **JohnSmith**.springPromo.giantAnvil.com http:// **KirstinThompson**.springPromo.giantAnvil.com http:// **FrankChung**.springPromo.giantAnvil.com

Or, they could have Personalized URLs with the personalization in the end such as:

http://springPromo.giantAnvil.com/**JohnSmith** http://springPromo.giantAnvil.com/**KirstinThompson** http://springPromo.giantAnvil.com/**FrankChung**

In this example, the Marketing team will utilize Personalized URLs with the personalization at the end of the domain.

Since Giant Anvil Corporation owns the domain to be used in this campaign (giantanvil.com), the Giant Anvil domain administrator (Bob – the Director of IT), modifies the DNS record for giantAnvil.com to tell all requests to springPromo.giantAnvil.com to be routed to the FusionPro Links servers. This will allow all customers who enter their Personalized URLs from their direct mail pieces and follow-up email campaign to be directed to personalized Microsites housed on the FusionPro Links servers.

### *DNS Setup Instructions*

Depending on the type of Personalized URLs that are to be created for a domain, there are different DNS configuration steps. The two types of Personalized URLs that can be created with FusionPro Links are those with the personalization in front of the domain or those with personalization at the end of the domain.

#### http://mydomain.com/**JohnSmith**  http://**JohnSmith**.mydomain.com

It should be decided early in the campaign planning process which type of Personalized URL is to be used for a campaign so the correct DNS configuration steps can be followed and that DNS information has time to propagate to the wider Internet (**a process that can take up to 48 hours – or longer - in some cases**).

#### **Personalization in FRONT of Domain**

If the campaign is to employ the use of Personalized URLs with the Personalization in the front of the domain, a wildcard DNS record must be created in the DNS configuration. This will direct all traffic for a given domain to the FusionPro Links servers to properly serve up the correct campaign, personalized Microsite, and log the visit of the user.

To accomplish this, the DNS administrator can create either a wildcard A record **or** CNAME record for the domain that points to the FusionPro Links servers. It should be noted that while most DNS administration solutions allow for the creation of wildcard A records, some do not allow the creation of wildcard CNAME records (such as GoDaddy).

**Wildcard DNS record** – A wildcard DNS record is a method that allows DNS traffic that is not explicitly mapped to an A or CNAME record on a domain to be directed to a given location. For example, www.domain.com might be mapped to the location (IP Address or alternate domain name) of the primary web server, and nail.domain.com might be mapped to the email server, but JohnSmith.vip.domain.com isn't mapped to a server.

To direct a request made to JohnSmith.vip.domain.com (and any additional number of visitors with their own URLs) to the appropriate location – which would be the FusionPro Links server - a Wildcard DNS record is created.

Wildcard records are created by using an asterisks character  $*$  - in the DNS configuration system. To learn more about Wildcard DNS records, visit http://en.wikipedia.org/wiki/Wildcard\_DNS\_record

If a wildcard A record is to be created for a domain, it should be pointed to the IP Address of the FusionPro Links Servers - **64.154.89.60**

Alternately, and if the DNS administration solution allows for it, a wildcard CNAME record can be created for the domain to be used in the campaign. The CNAME record should point to the domain name of the FusionPro Links servers – **http://fplinks.printable.com**

To avoid scenarios where end users may be confused when receiving a Personalized URL, it should be noted that if a campaign is to be created with Personalized URLs that contain the personalization in the front of the URL, the domain name used for that campaign should not start with "www". If a domain with www at the beginning is used for such a campaign, FusionPro Links will drop the www prefix when the Personalized URLs are created.

So if the domain requested to be used is www.vip.domain.com, Personalized URLs will be generated as JohnSmith.vip.domain.com as opposed to JohnSmith.**www**.vip.domain.com. While users on the internet are accustomed to www being the prefix for a URL, a www in the middle of the URL is very much nonstandard and unexpected. This may lead some users to start typing the URL with the "www" instead of their name which appears at the front (leading to responses that do not correlate to the actual visitors of the Microsite).

With Wildcard A or CNAME records to achieve personalization at the front of the Personalized URL, a number of options are available depending on the needs of the campaign administrator – especially when using an existing domain name for a campaign that may be in use by an enterprise client for other purposes. Please refer to the following chart:

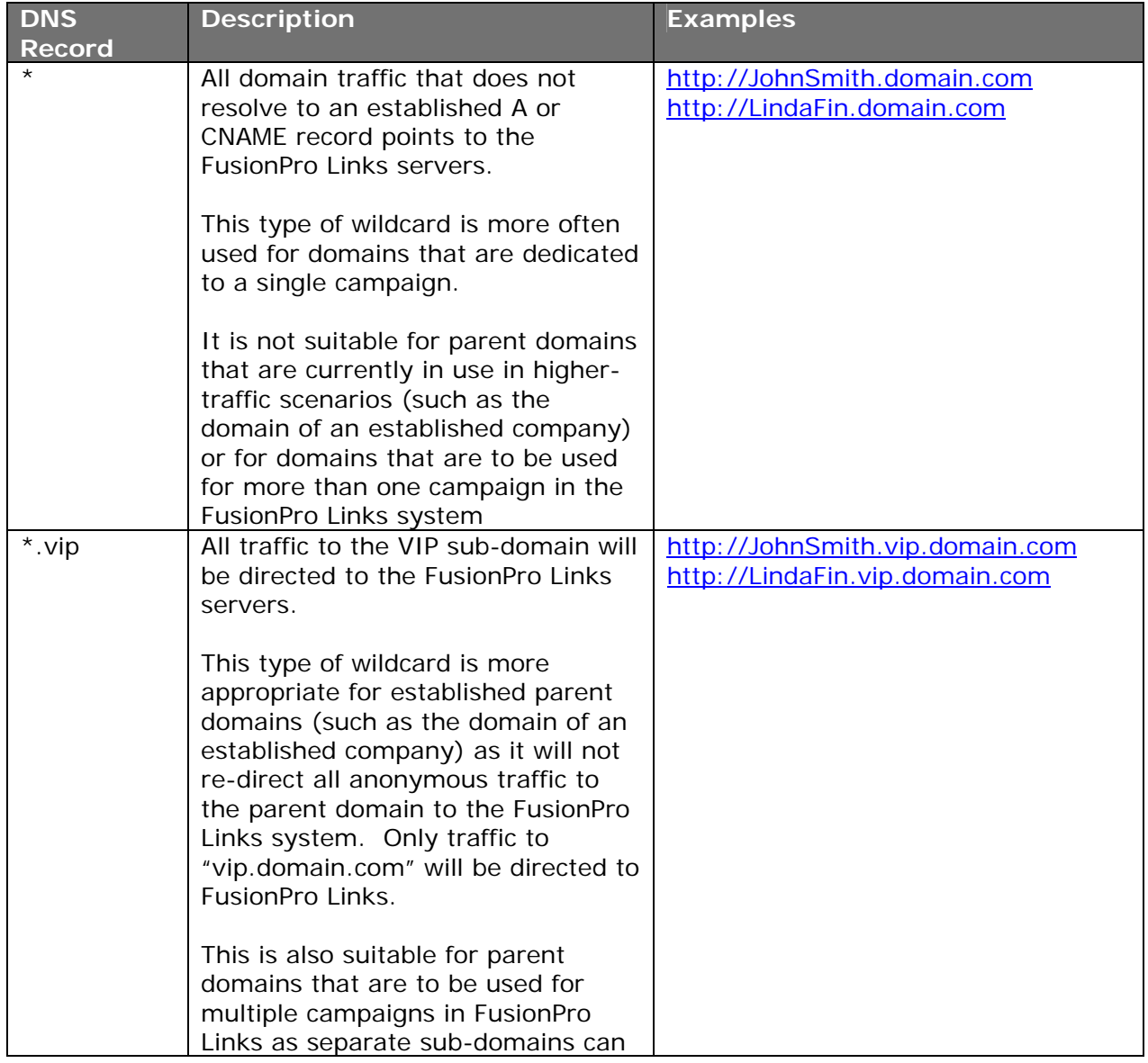

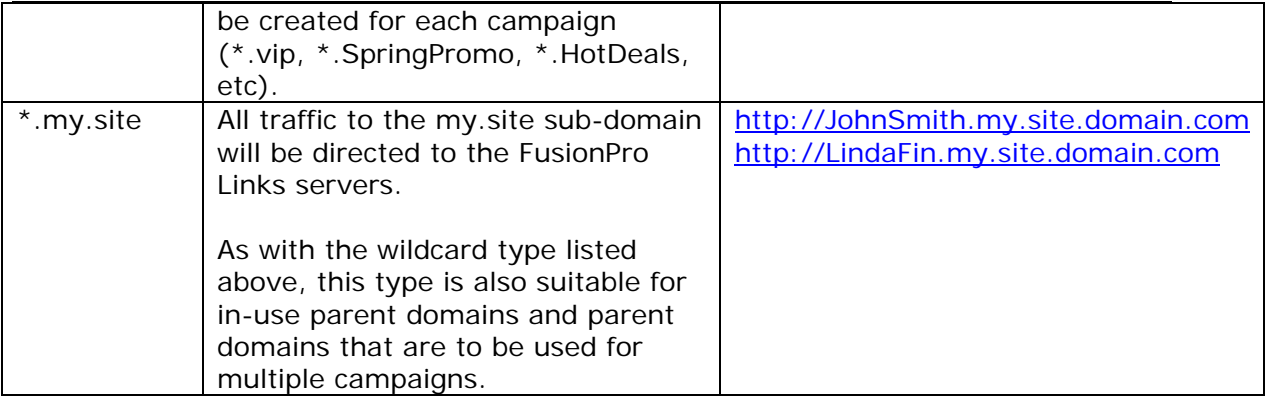

#### **Personalization at the END of Domain**

Campaigns that are to include personalization at the end of the domain do not, in most customer cases, utilize the wildcard A or CNAME records like the "in FRONT" campaigns do. Instead, a non-wildcard record is created as an A or CNAME record to point to the FusionPro Links system.

If an A record is to be created for a domain, it should be pointed to the IP Address of the FusionPro Links Servers - **64.154.89.60**

Alternately, a CNAME record can be created that should point to the domain name of the FusionPro Links servers – **http://fplinks.printable.com**

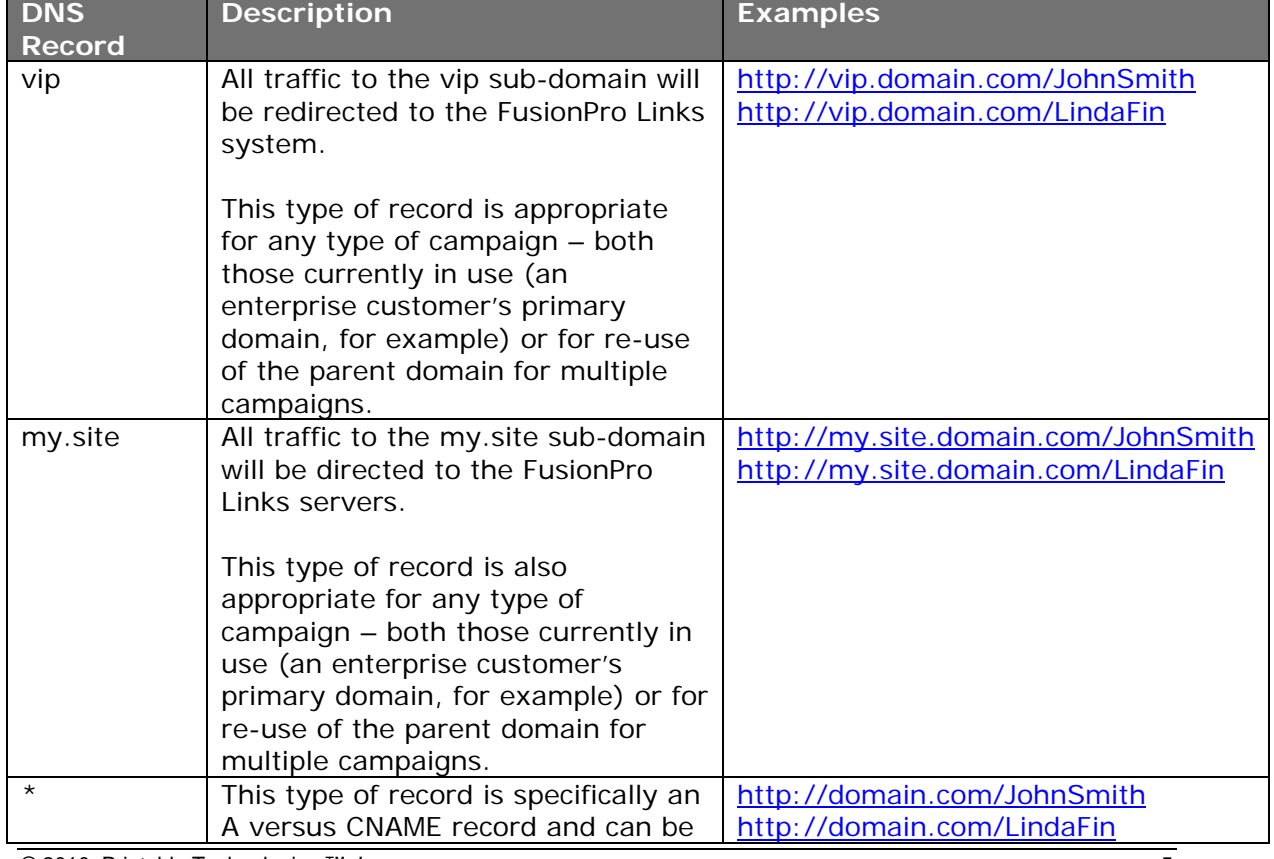

Please refer to the following chart for examples:

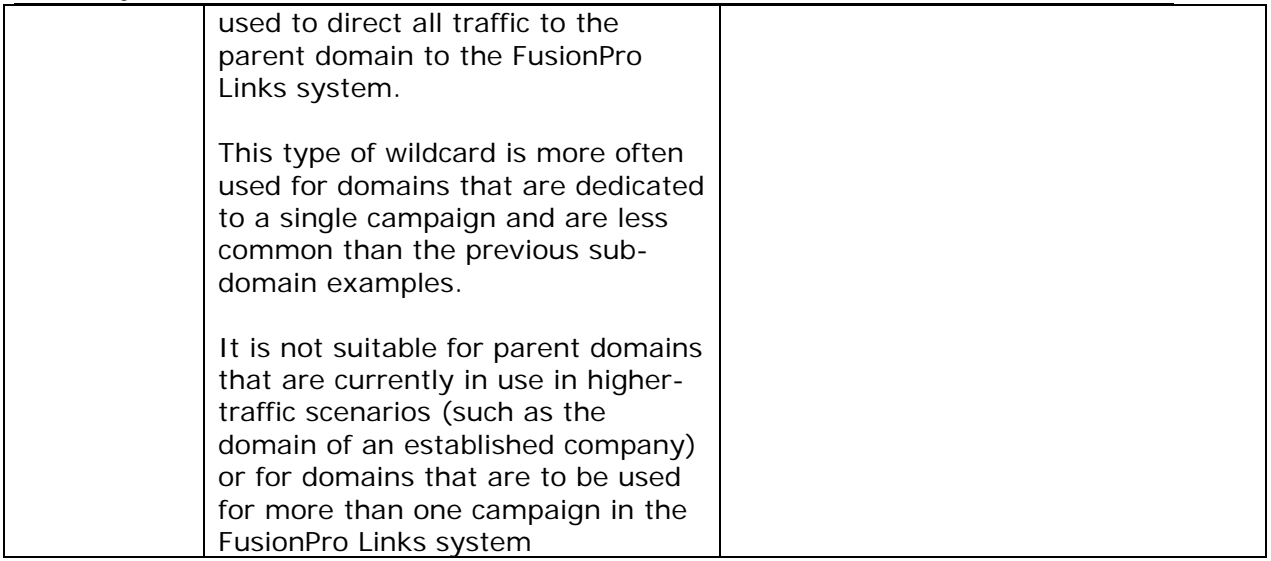

For questions about setting up DNS records for FusionPro Links, please email

Support@printable.com

## *DNS Setup Example Screenshots*

Sample screenshot of adding a CNAME record to a domain using GoDaddy.com. This is used for Personalized URLs with the personalization at the end of the URL. In this example, the "springpromo" sub-domain for the domain "giantAnvil.com" is set to point to fplinks.printable.com

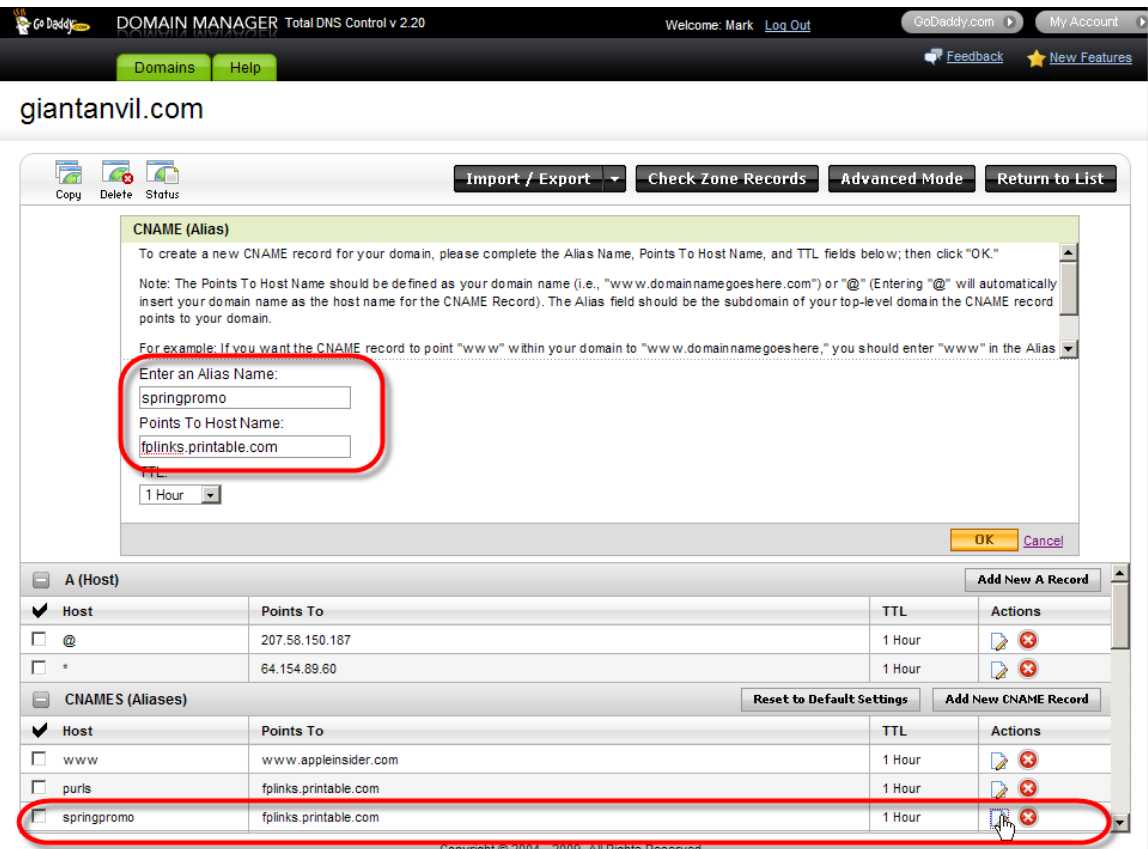

This screenshot shows the pointing of all parent domain traffic to FusionPro Links by editing an A record. In this example, the domain "giantAnvil.com" is pointed to the FusionPro Links server IP address of 64.154.89.60

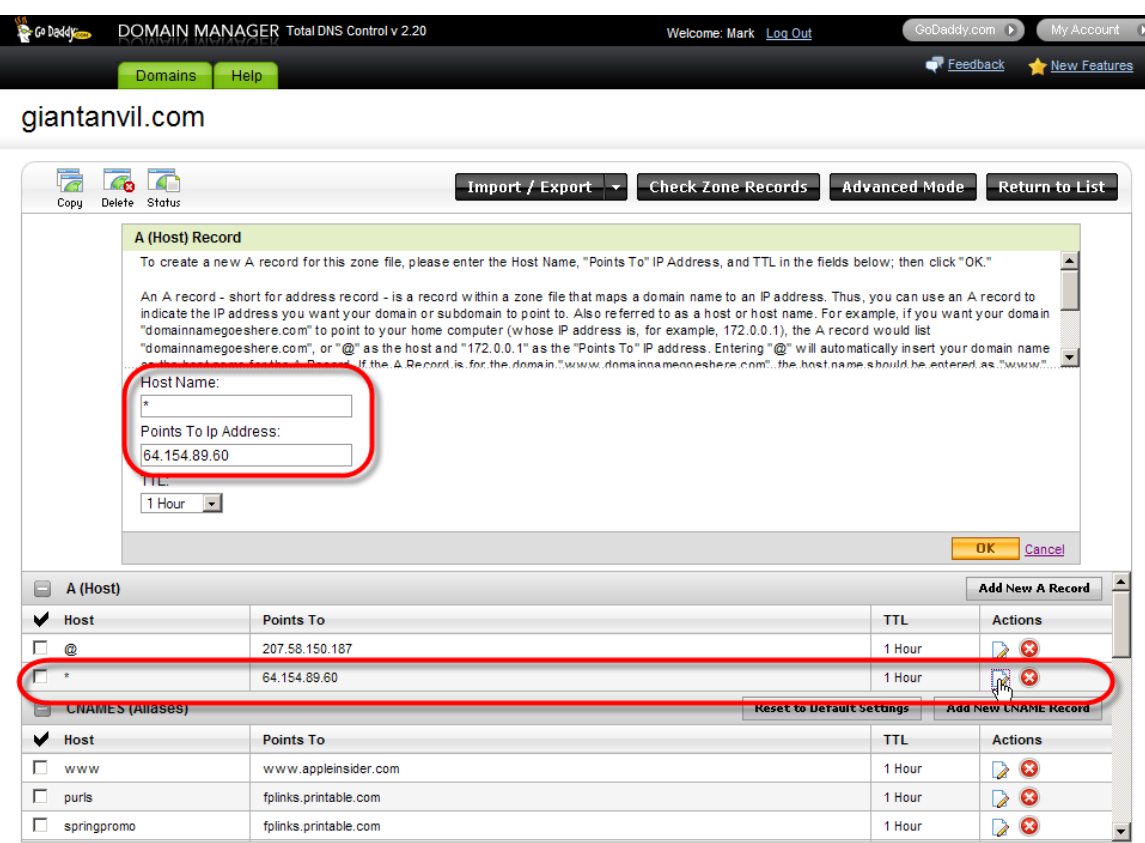

Copyright @ 2004 - 2009. All Rights Reserved.

This screenshot shows the pointing of all traffic to the "vip" sub-domain to FusionPro Links by editing an A record. This type of record is typically used in campaigns where personalization is in the front of the Personalized URL. In this example, a wildcard A record of "\*.vip" of the the domain "giantAnvil.com" is pointed to the FusionPro Links server IP address of 64.154.89.60

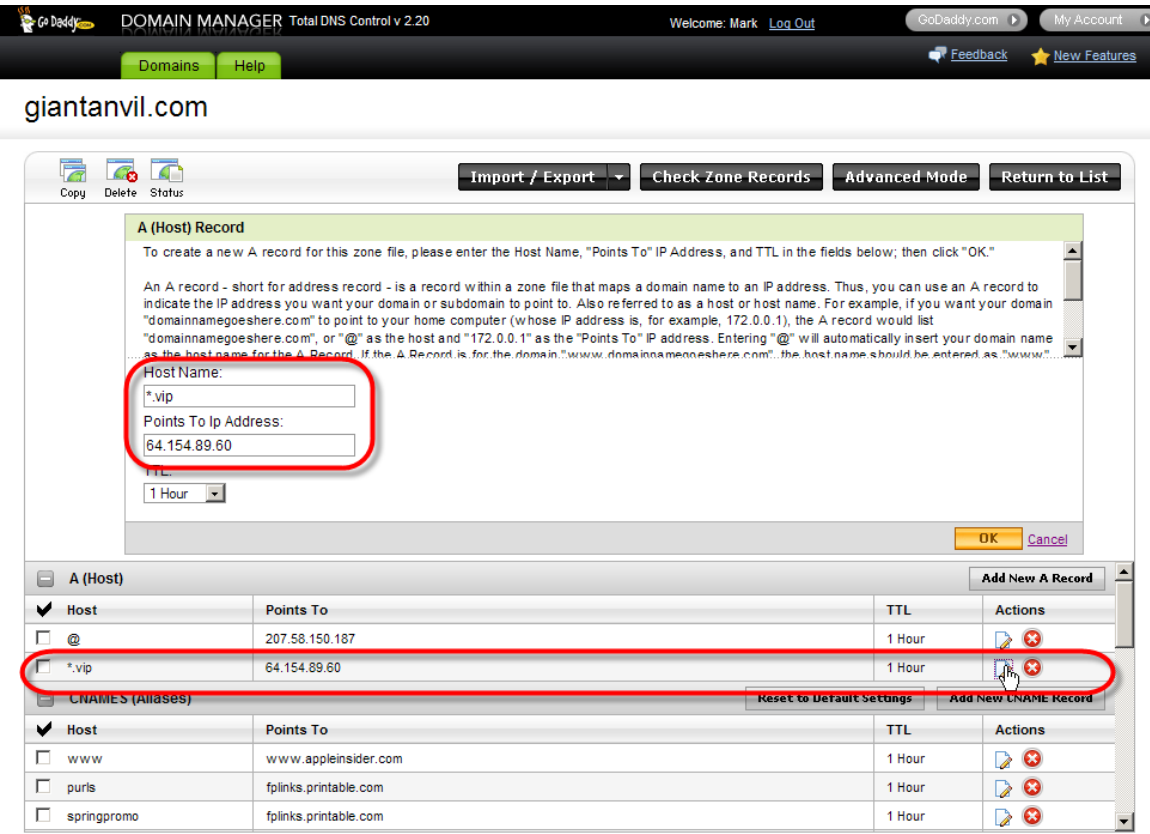

Copyright @ 2004 - 2009. All Rights Reserved.